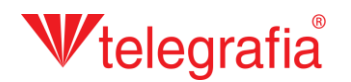

## **Внешний акустический проект Электронные сирены**

В этом показательном проекте мы создаем простую локальную систему оповещения на территории промышленного производства. Нашей целью является определение количества и приблизительного места расположения электронных сирен, которые надлежащим образом покроют сигналом опасную территорию.

В первом шаге определим территорию находящуюся под угрозой: после щелчка по иконке *«Добавить зону, находящуюся под уггрозой»* на панели инструментов и кликом на карту образуется определенная область в форме круга. Нажатием клавиши *ESC* или кликом правой кнопкой мыши добавление следующих областей под угрозой отменится и можем продолжать дальше.

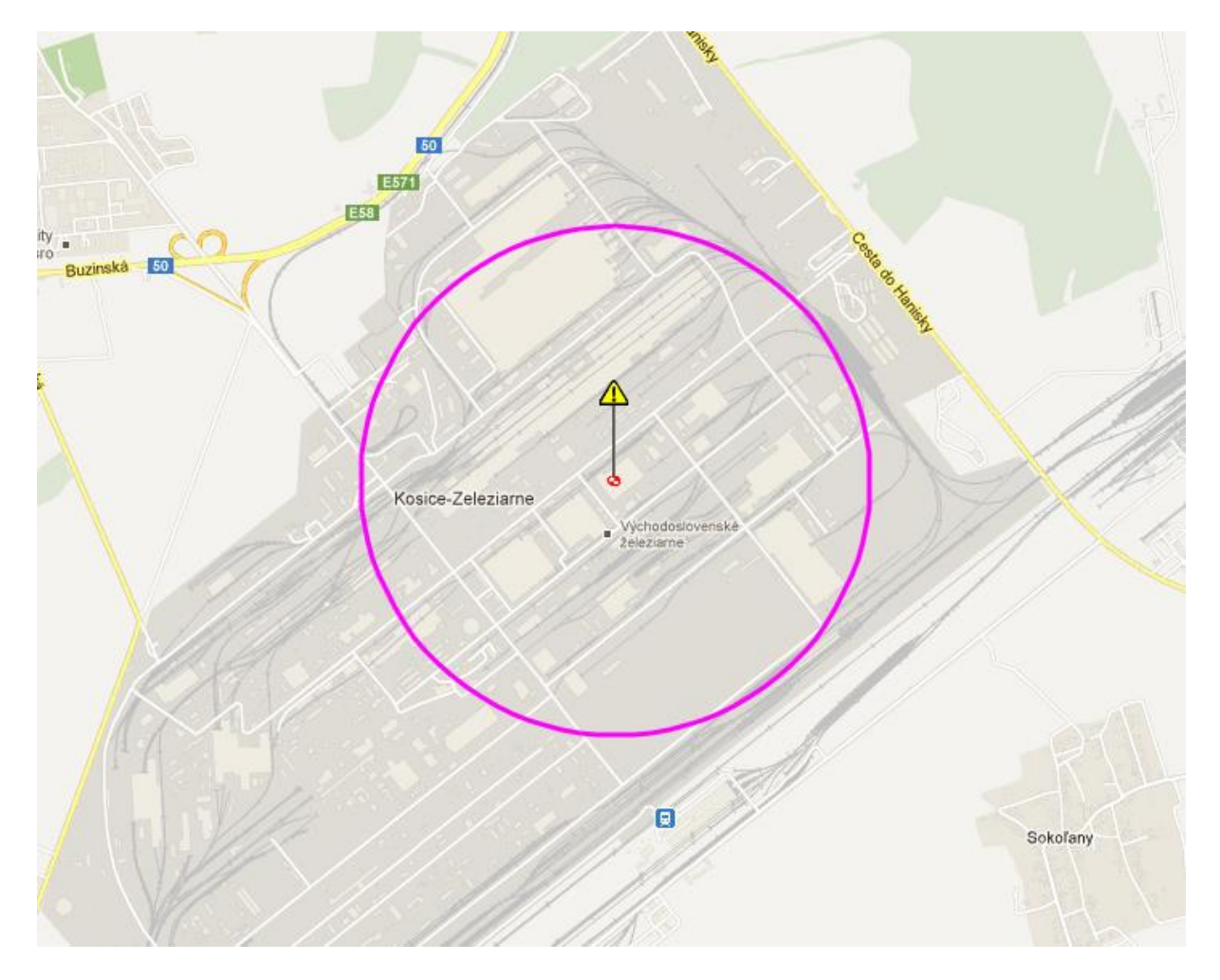

## Vtelegrafia

В большинстве случаев имеет область под угрозой форму круга, но сейчас мы хотим создать полигон области под угрозой в неправильной форме, который бы копировал озвучиваемые части территории. И так щелкнем левой кнопкой мыши по иконке области территории находящейся под угрозой  $\top$ , чем выберется в активный выбор. Он назначен изменением цвета диска под иконкой из черного на красный • плюс цвет края территории под угрозой изменится на фиолетовый. На панели свойств в правой части экрана выберем форму области *«Полигональный»* и сохраним изменения нажатием на икону *«Сохранить».* Затем нажмем на икону *«Редактировать»* и последовательным нажатием на карту создадим граничные точки опасной территории. Уже созданные точки можно передвигать по карте также дополнительно. После завершения требуемой формы, изменения опять сохраним щелчком по иконке *«Сохранить»* .

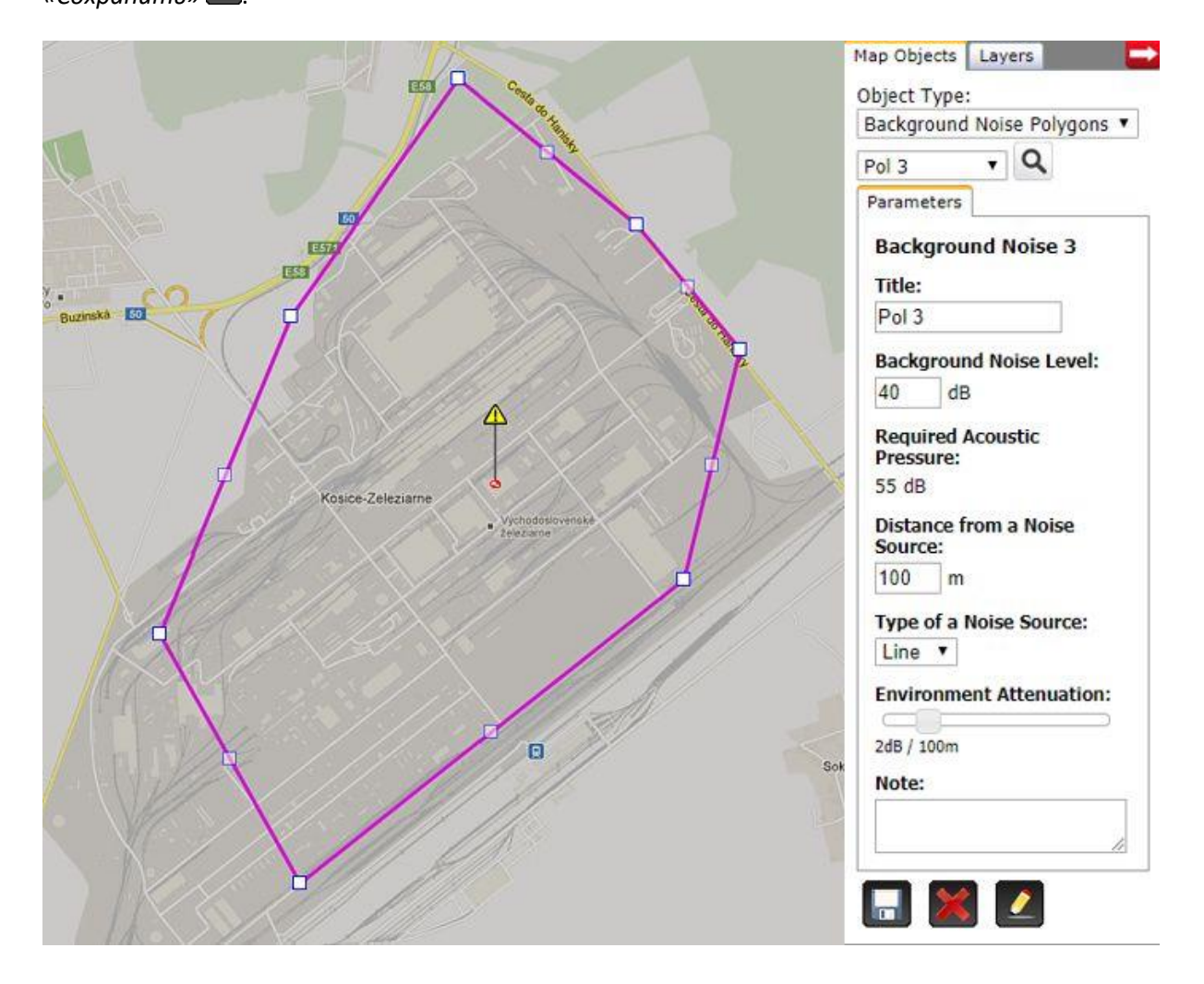

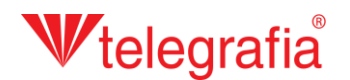

Следующим шагом является добавление самых электронных сирен. Вообще рекомендуется применять сирены мощностью до 1200 Вт, по многим причинам. Мощности побольше применяются только в исключительных случаях. Потому что собираемя создать интегрированную систему оповещения и уведомления о ЧП и от сирен требуем также возможность прямого подключения к утонченной сети сенсоров, мы выбрали высшую серию сирен «Pavian». В списке продуктов в левой части щелкнем по кнопке «Pavian 1200» (номер за названием обозначает мощность в Ваттах) и следующим щелчком по карте добавим сирену. Добавление следующих сирен отменится нажатием клавиши ESC или щелчком правой кнопкой мыши.

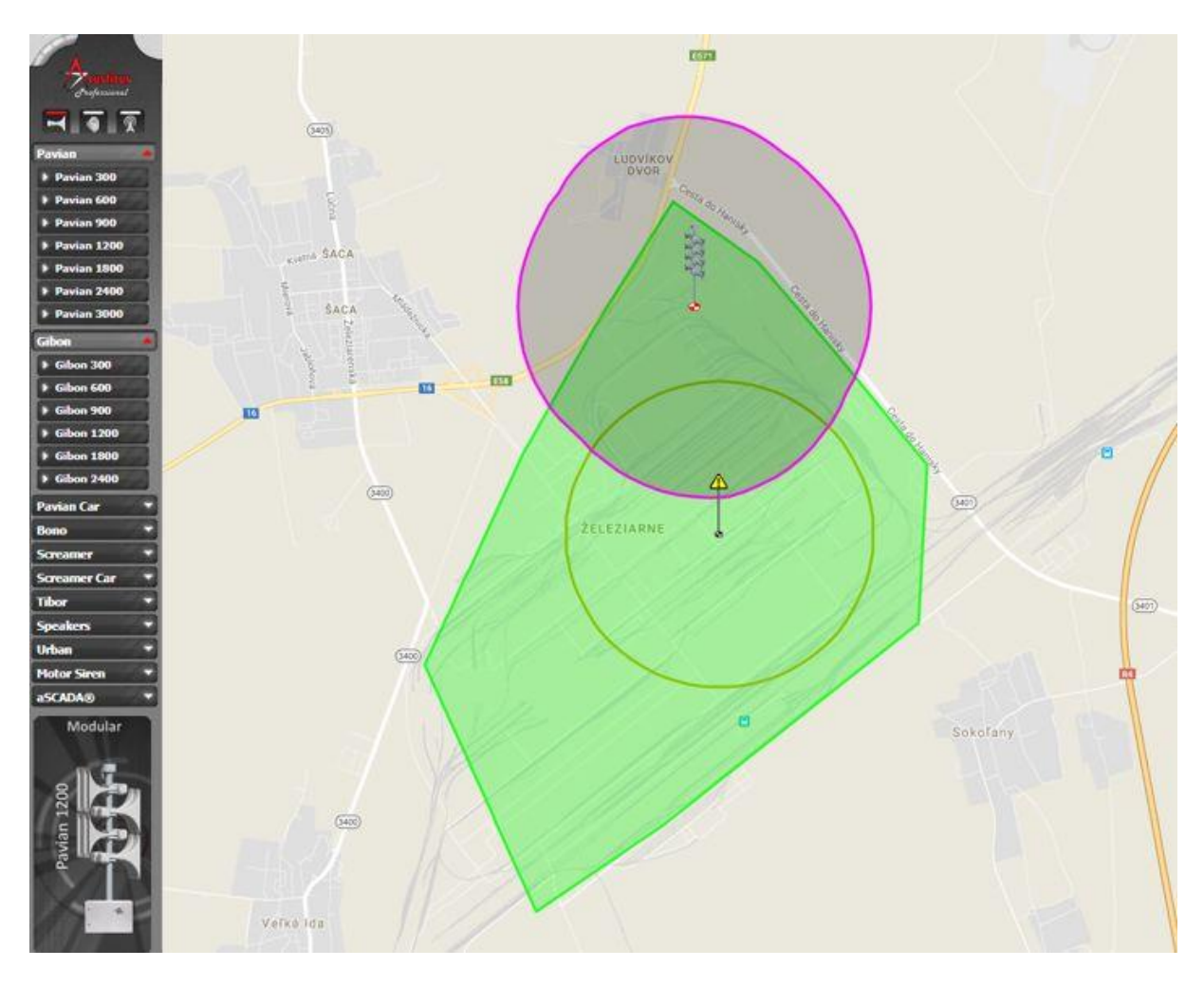

Для каждой сирены можем на правой панели на карточке «свойства» приспособить парамерты. Прежде всего это характеристика излучения (F, 8 или O), на которую влияет расположение акустических экранов на столбе и азимут, значит установка направленности излучаемого акустического давления. Все изменения утверждаем сохранением посредством щелчка по иконке *«Сохранить»* .

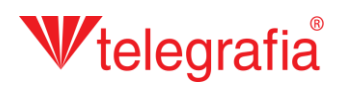

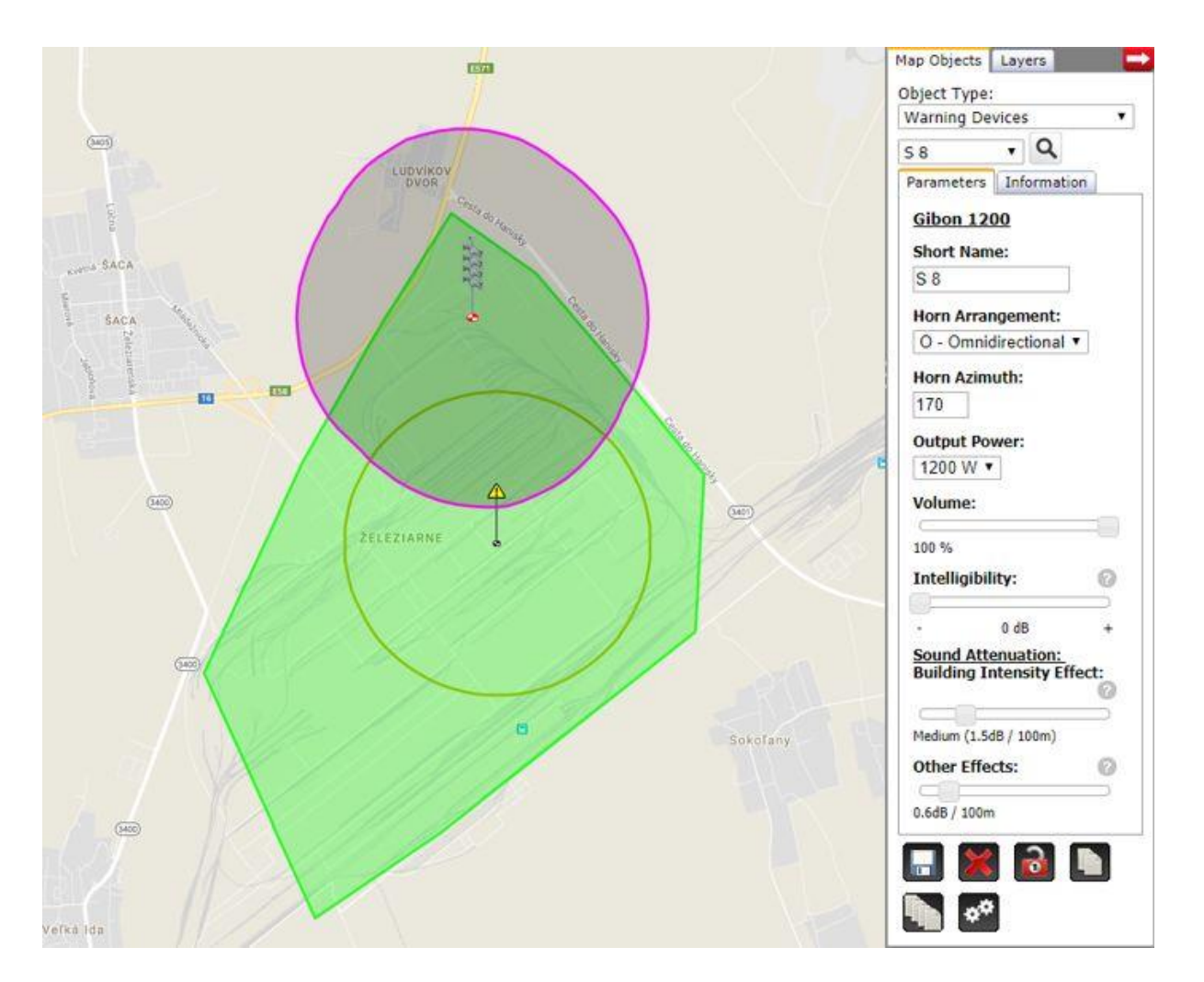

Таким же способом добавляем следующие сирены, передвигаем их по карте и редактируем их свойства, пока покрытие акустическим сигналом не будет соответствовать нашим требованиям. Готовый акустический проект потом служит основой при подготовке проекта осуществления.

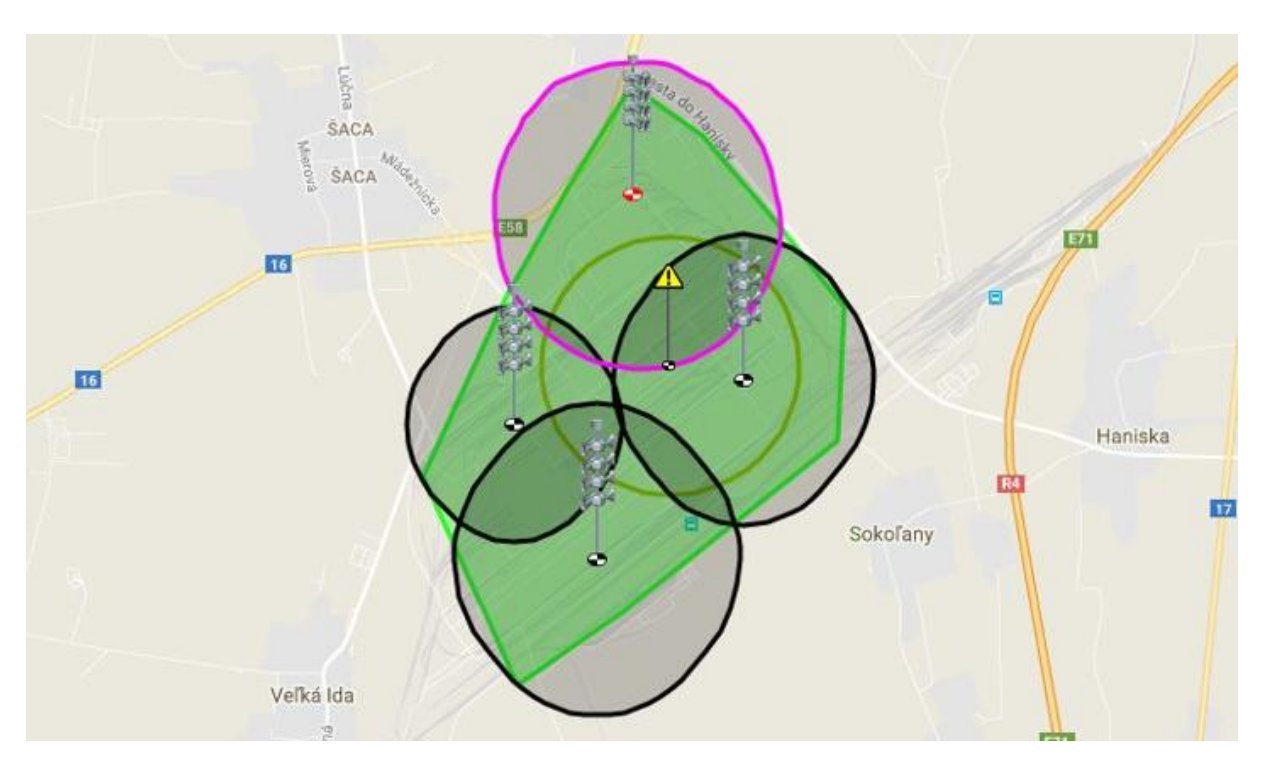